## **Edge-Core ES3552M - обновление програмного обеспечения (Operation Code)**

Опубликовано muff в Вс, 2012-07-15 19:53

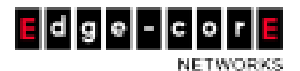

"Добрался" до коммутаторов **Edge-Core**. Рассмотрим как происходит процедура обновления програмного обеспечения на коммутаторе **Edge-Core ES3552M** (для коммутатора **ES3528M** все идентично).

Проверяем текущую версию прошивки коммутатора:

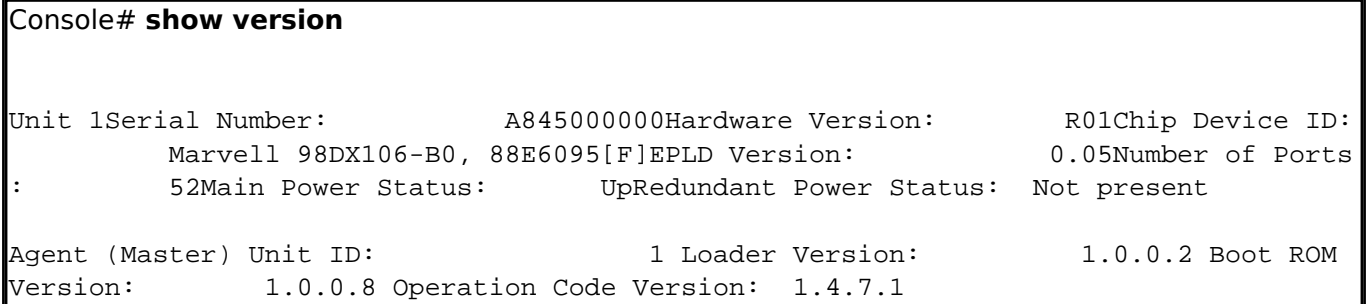

На момент написания статьи последней была прошивка **v.1.4.20.3**. Прошивку можно загрузить, например [отсюда](ftp://ftp.vimcom.ru/Accton_Edge-Core/Switches) [1], либо же запросить у поставщика.

Коммутатор поддерживает возможность обновления прошивки с **TFTP-сервера**. Со статьей по настройке **TFTP-сервера** на сервере под упрвлением **FreeBSD** можно ознакомиться по ссылке: [Tftp-hpa - настройка TFTP-сервера tftp-hpa](http://muff.kiev.ua/content/tftp-hpa-nastroika-tftp-servera-tftp-hpa) [2].

Необходимо разместить в корневом каталоге **TFTP-сервера** файл прошивки. В моем случае это файл **ES3528\_52M\_opcode\_V1.4.20.3.bix**. Перед тем, как дать команду на загрузку файла, убедимся, что на флеше достаточно места. Для этого воспользуемся командой **dir**:

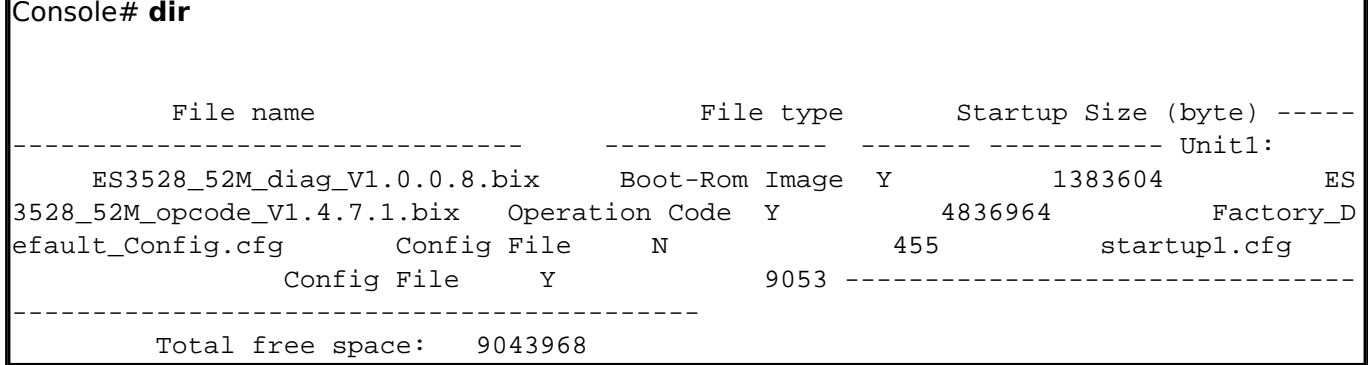

Имеем в наличии свободное дисковое пространство в **9043968** байт. Файл прошивки **ES3528\_52M\_opcode\_V1.4.20.3.bix** занимает **5062132** байт. Так что все в порядке.

Будем отталкиваться от того, что сетевые интерфейсы и **TFTP-сервер** уже настроены. Даем команду на загрузку файла с **TFTP-сервера** и в режиме диалога передаем на коммутатор необходимые данные:

Console# **copy tftp file**

TFTP server IP address: 10.50.0.1Choose file type:1. config; 2. opcode; 4. diag; 5. loader: 2

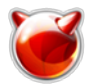

Source file name: ES3528\_52M\_opcode\_V1.4.20.3.bix Destination file name: ES3528\_52M\_opcode\_V1.4.20.3.bix

Наблюдаем за выводом коммутатором сообщений. Немного подождав, получаем результат коммутатор выводит сообщение о том, что запись файла на флеш успешно завершена:

Write to flash programming. Programming flash started. Success.

Убедимся в этом, повторно воспользовавшись командой **dir**:

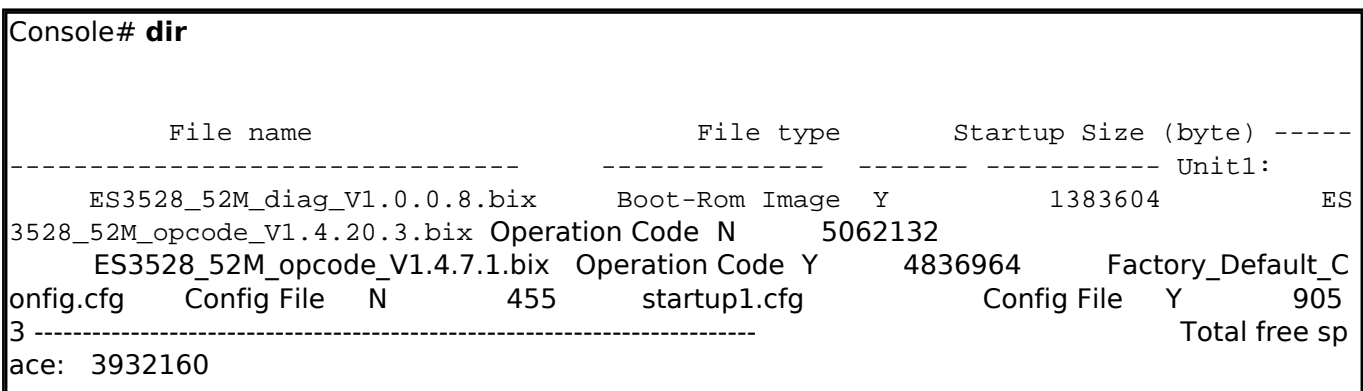

Для проверки целостности файла советую сравнить его размер с имеющимся на **TFTP-сервере**. Если все в порядке - устанавливаем этот файл загрузочным и даем команду на перезагрузку коммутатора:

Console# **configure** Console(config)# **boot system opcode: ES3528\_52M\_opcode\_V1.4.20.3.bix** Success. Console(config)# **exit** Console# **reload** System will be restarted. Continue <y/n>? **y**

После перезагрузки удаляем старый файл прошивки, чтобы не занимал место на флеше: Console# **delete ES3528\_52M\_opcode\_V1.4.7.1.bix**

Собственно говоря это все. Прошивка обновлена. Проверить это можно, воспользовавшись командой **show version**.

## **Источник (получено** *2025-04-30 17:00***):**

[http://muff.kiev.ua/content/edge-core-es3552m-obnovlenie-programnogo-obespecheniya-operation-c](http://muff.kiev.ua/content/edge-core-es3552m-obnovlenie-programnogo-obespecheniya-operation-code) [ode](http://muff.kiev.ua/content/edge-core-es3552m-obnovlenie-programnogo-obespecheniya-operation-code)

## **Ссылки:**

[1] ftp://ftp.vimcom.ru/Accton\_Edge-Core/Switches

[2] http://muff.kiev.ua/content/tftp-hpa-nastroika-tftp-servera-tftp-hpa

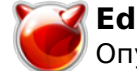